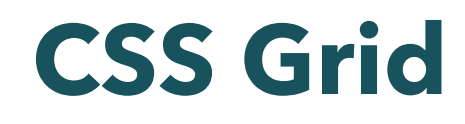

陈一帅

[yschen@bjtu.edu.cn](mailto:yschen@bjtu.edu.cn)

实务学堂

――― Web前端

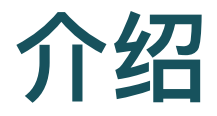

- Grid 网格
- 像网格一样, 按行或列来对齐元素
- 网格容器的子元素可以在表格中定位
- 可以重叠,形成层次。
- [MDN](https://developer.mozilla.org/zh-CN/docs/Web/CSS/CSS_Grid_Layout)手册

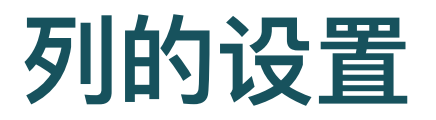

- 定义⼏列,每列的宽度
	- o grid-template-columns
- 弹性单位 fr
	- 非负值,定义网格大小的弹性系数
	- 。每个定义了 fr 的列会按比例分配剩余的可用空间
- 重复: repeat(3, 1fr)
	- 表示大量而且重复列的表达式
- [MDN](https://developer.mozilla.org/zh-CN/docs/Web/CSS/grid-template-columns)手册

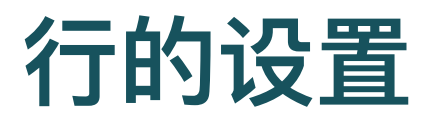

- 设置行高
	- grid-auto-rows
- minmax(min, max)
	- 定义行高范围
	- o 大于等于min值, 小于等于max值
	- 如果max值⼩于min值,则该值会被视为min值
- [MDN](https://developer.mozilla.org/zh-CN/docs/Web/CSS/grid-auto-rows)手册

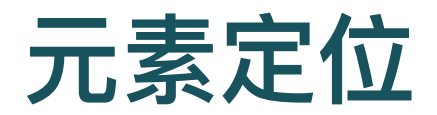

- 网格容器的子元素可以在表格中定位
- 两种方式
	- 设置起始结束位置
	- 设置区域

## 设置起始结束位置

- 列
	- o grid-column-start
	- grid-column-end
- 行
	- o grid-row-start
	- o grid-row-end
- [MDN](https://developer.mozilla.org/zh-CN/docs/Web/CSS/grid-row-start)手册

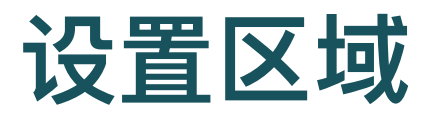

- 设置区域地图
	- o grid-template-areas
- 指定元素的区域
	- o grid-area
- [MDN](https://developer.mozilla.org/zh-CN/docs/Web/CSS/grid-template-areas)手册

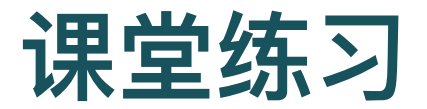

示例代码:Grid[基础](http://127.0.0.1:5501/slides/html/2-grid/grid-basic.html),Grid[模板,](http://127.0.0.1:5501/slides/html/2-grid/grid-template.html)[下载\(](http://127.0.0.1:5501/slides/html/2-grid.zip)1KB)